# SIAFI Sistema Integrado de<br>do Governo Federal

## **Manual do Usuário**

**Manter Item de Demonstrativo Matriz**

Data e hora de geração: 03/07/2024 14:26

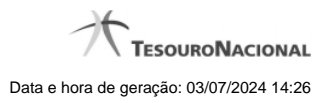

**1 - Manter Item de Demonstrativo Matriz 3**

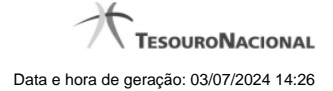

### **1 - Manter Item de Demonstrativo Matriz**

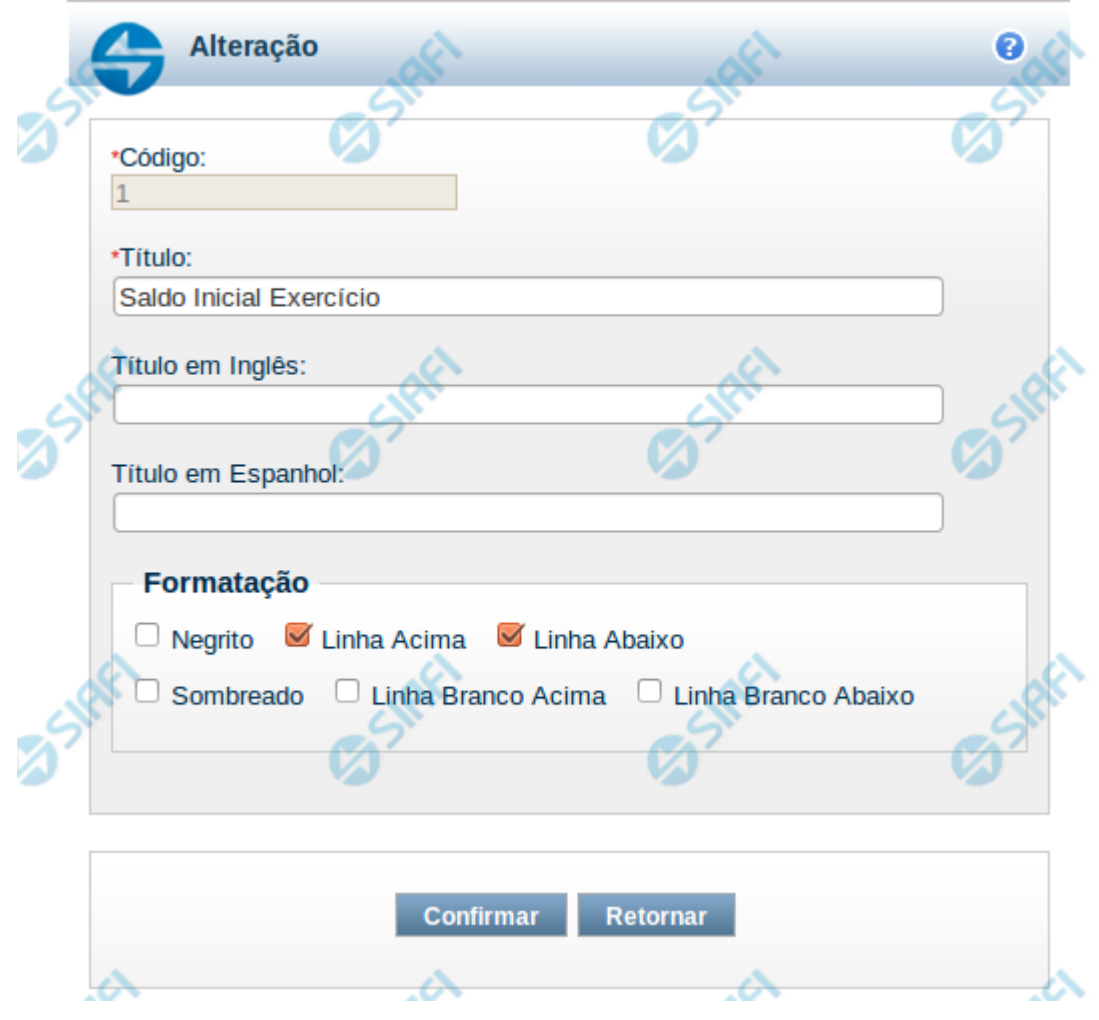

#### **Manter Item de Demonstrativo Matriz**

Nesta tela você pode alterar os dados relacionados à linha do demonstrativo de Matriz. Esta funcionalidade é disponibilizada exclusivamente para os usuários cujo perfil permite a alteração dos dados dos demonstrativos.

#### **Campos**

**Código** – indica o código da linha. Este campo é apresentado sem possibilidade de alteração.

**Título** – indique neste campo o título em português da linha.

**Título em Inglês** – indique neste campo o título em inglês da linha.

**Título em Espanhol** – indique neste campo o título em espanhol da linha.

**Opções de Formatação**: indique neste campo a forma de exibição da linha na visualização do demonstrativo. Você pode selecionar uma ou mais entre as seguintes opções:

- 1. Negrito indica se a linha será exibida em negrito
- 2. Linha Acima / Abaixo indica se a linha será exibida com uma linha acima ou abaixo
- 3. Linha Branco Acima / Abaixo indica se a linha será exibida com uma linha em branco acima ou abaixo

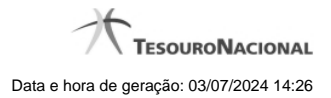

4. Sombreado – indica se a linha será exibida sombreada

#### **Botões**

**Confirmar** – clique neste botão para confirmar a operação relacionada à linha do demonstrativo **Retornar** – clique neste botão para retornar para o cadastro da estrutura do demonstrativo.